## **Department Setup**

Last Modified on 03/21/2024 8:29 am

Creating New [Departments](http://kb.infinitecampus.com/#creating-new-departments) | Deleting [Departments](http://kb.infinitecampus.com/#deleting-departments)

## Tool Search: Departments

On the **Departments** tab, schools can define the different types of classes or areas in which classes are offered. This helps in the [scheduling](http://kb.infinitecampus.com/help/checklist-for-scheduling) portion of the Campus product by organizing classes by department name. It is also useful for separating teachers into teaching departments. Teachers can be assigned to a department on the District [Assignments](http://kb.infinitecampus.com/help/district-assignments) tab. Users can search for courses by department and run schedule-related reports. In the [Scheduling](https://kb.infinitecampus.com/help/scheduling-board-623feb5) Board, users may hide courses and load requests by department if needed.

This tool cannot be used to create district-wide departments.

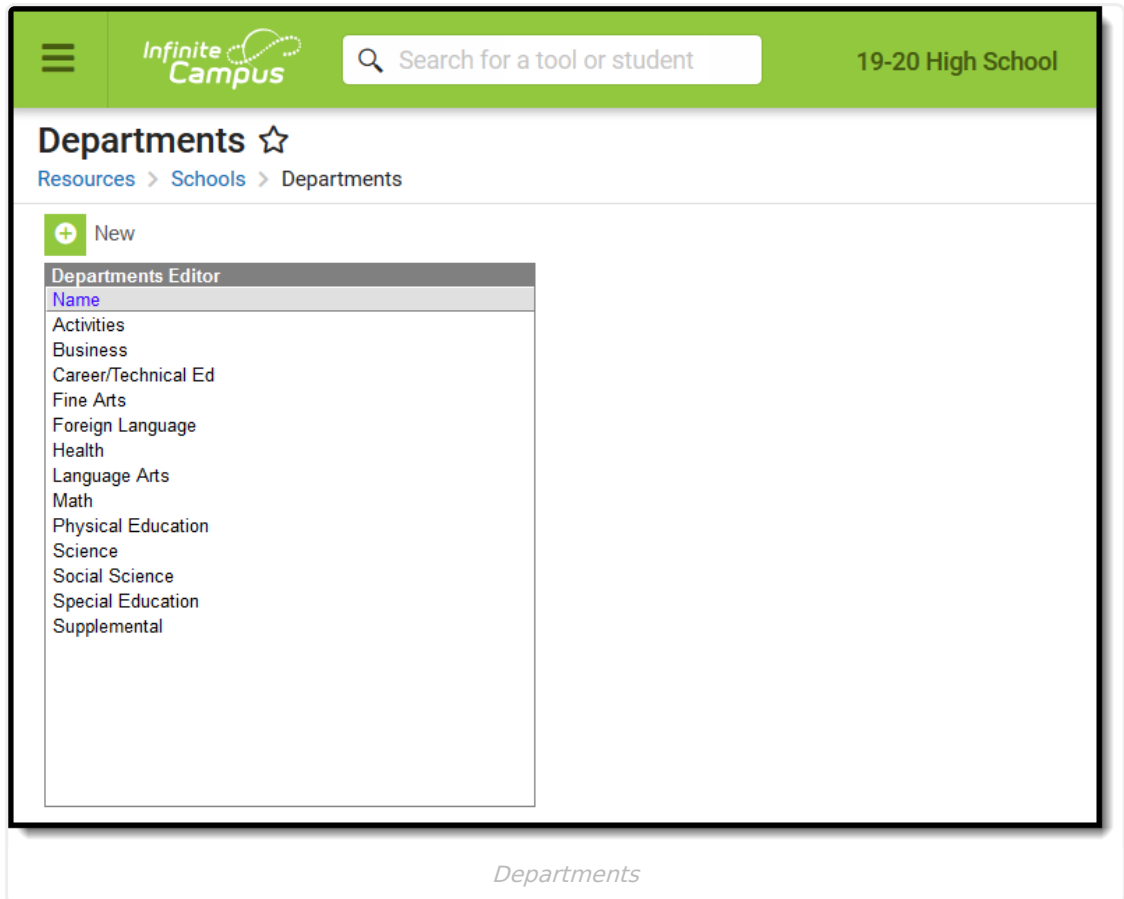

## **Creating New Departments**

- 1. Click **New**.
- 2. Enter the Name of the department. This field is limited to 50 characters.
- 3. Click **Save**.

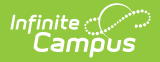

## **Deleting Departments**

Departments may be deleted if there are no courses assigned to that department. To delete a department, the courses in that department must be re-assigned prior to deleting the record.

- 1. Select the Department to delete.
- 2. Click **Delete**.
- 3. Click **OK**.